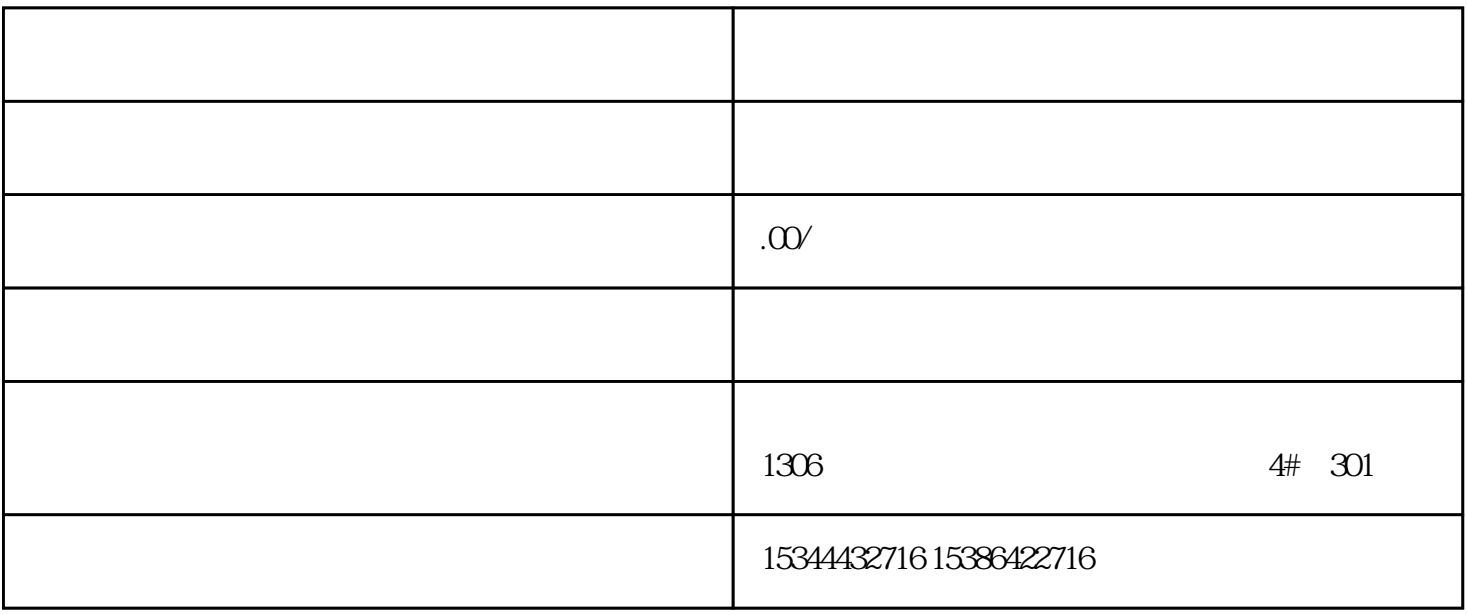

 $\star$ 

"n"取决于与LOGO!基本型关联的扩展模块的插件程序位置。其指示LOGO!程序编码中输入或者输出的

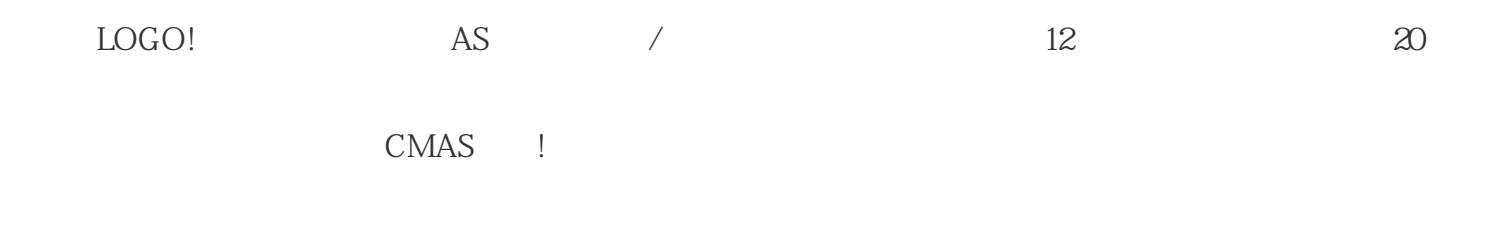

 $\star$ 

AS LOGO! LOGO! LOGO! CM

 $\star$ 

o

PC(
and the set of the set of the RJ11

 $LOGO!$  :0.5

INSYS调制解调器)

m)

 $\mathrm{PSTN}(\hspace{25pt} > \hspace{25pt}$ 

" MODEM"

" PC CABLE"

INSYS调制解调器)

LOGO!

LoGO! PC

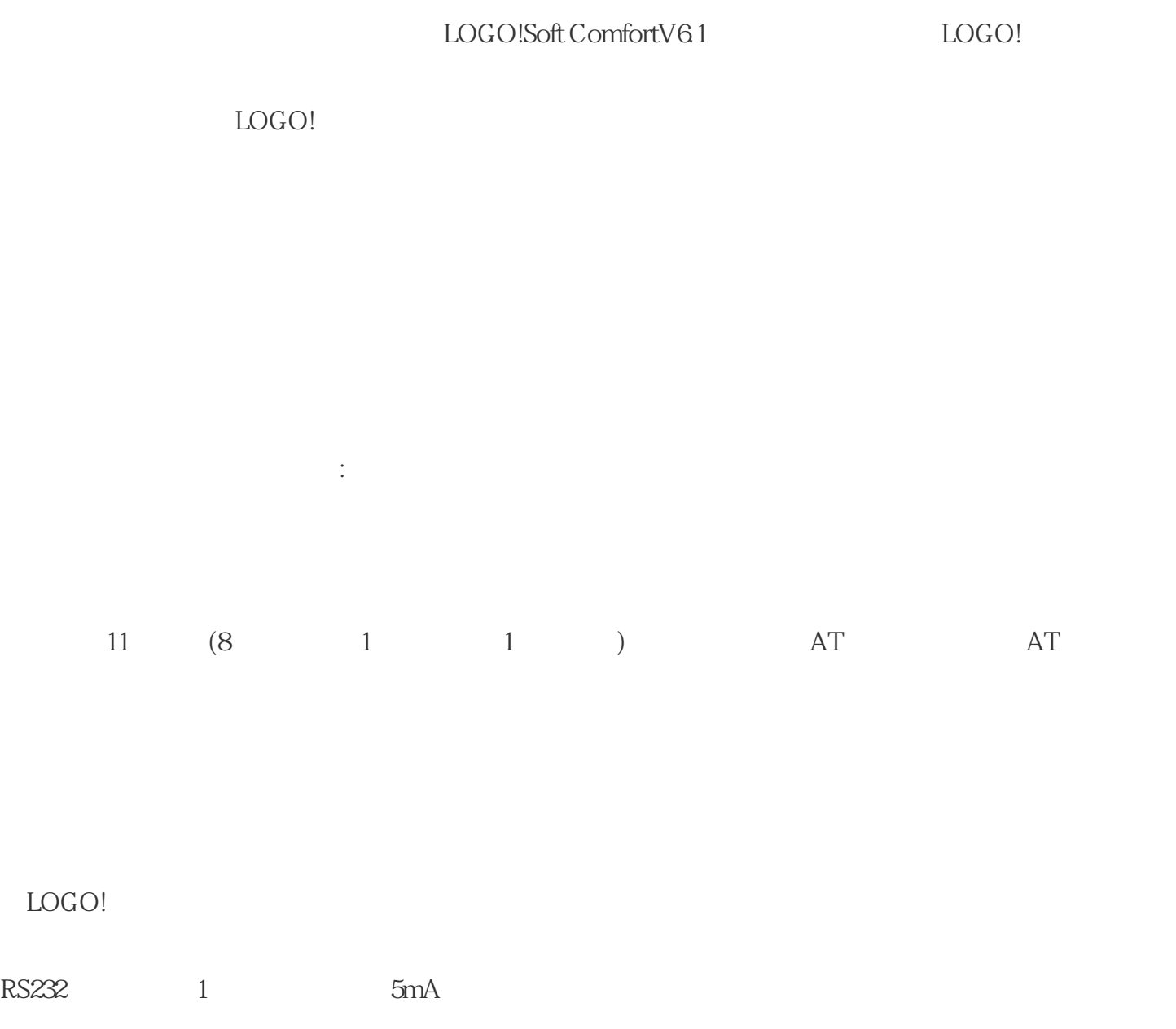

 $LoGO!/$ 

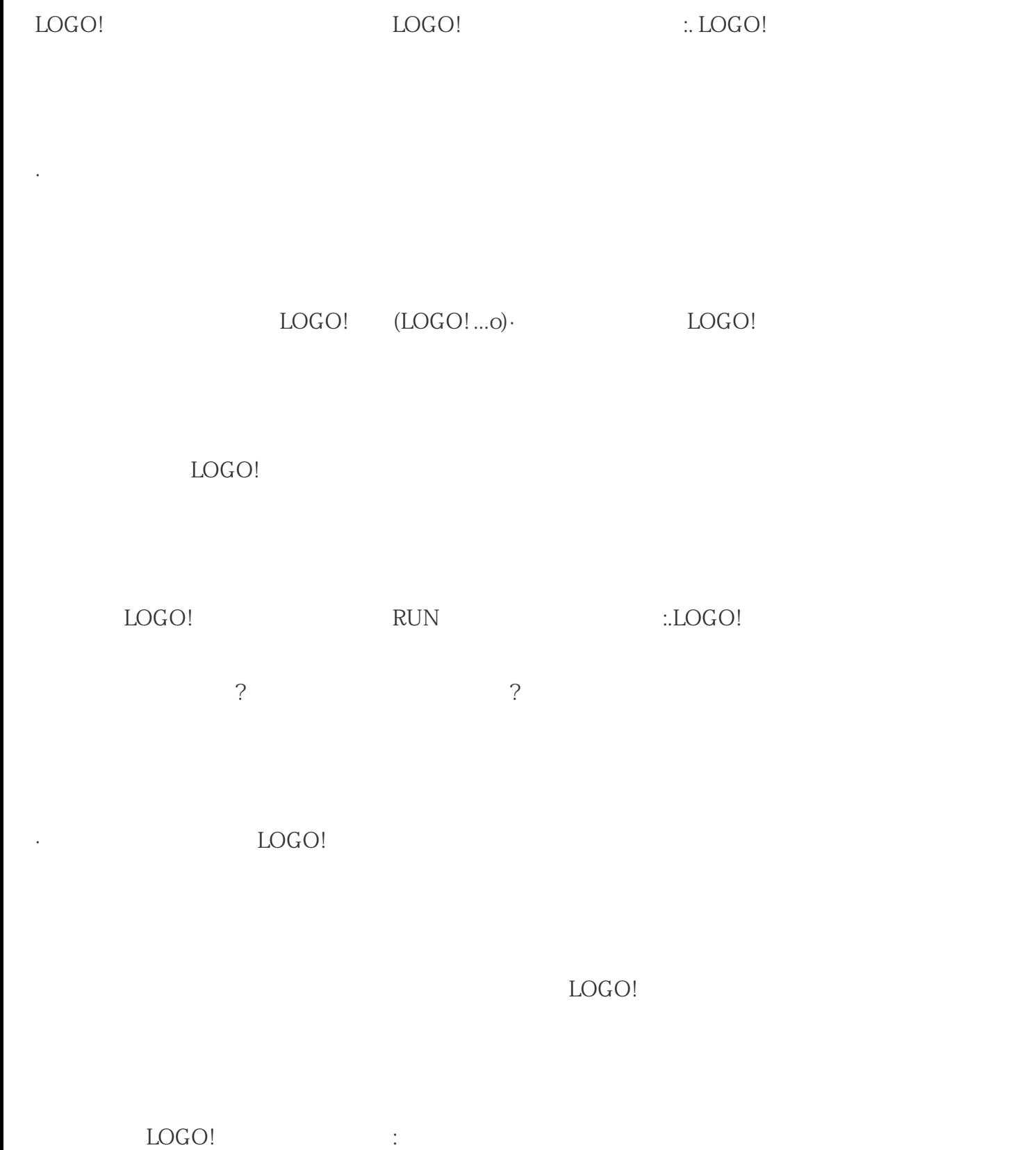

1. LOGO! LOGO :  $\qquad \qquad$  LOGO :  $\qquad \qquad$  "

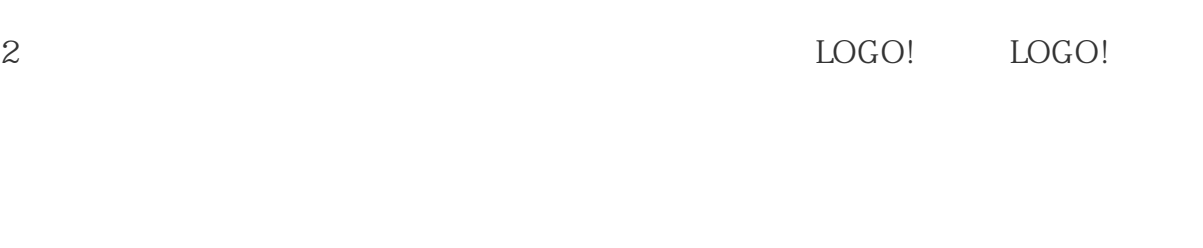

3. LOGO! LOGO !

LOGO! (LOGo!

 $\begin{tabular}{lllll} \bf{\textcolor{blue}{\bf{STOP}}} & \bf{\textcolor{blue}{\bf RUN(LED)}} \end{tabular}$ 

 $4$ 

 $LOGO!$ 

LOGo!SoftComfort

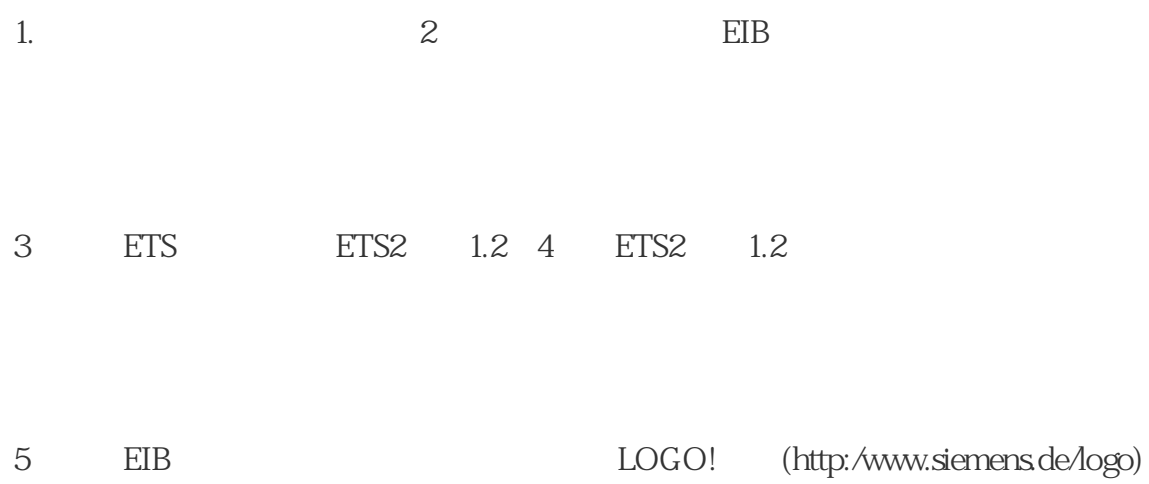

6.点击ETS中的"Program Physical Address"。

7. \* CM EIB/KNX" CM EIB/KNX LED

请勿过分用力地按压"Prog

↓"键。如果总线连接正常,则LED发绿色光。如果处于编程模式,则LED发橙色光。

 $8.$  LED

组成为:

 $1 / XXX$ 

 $9.$ 

10. EIB CMEIB/KNX CMEIB/KNX 第1到第9步。

 $11.EIB$